1. Klik Forgot Password

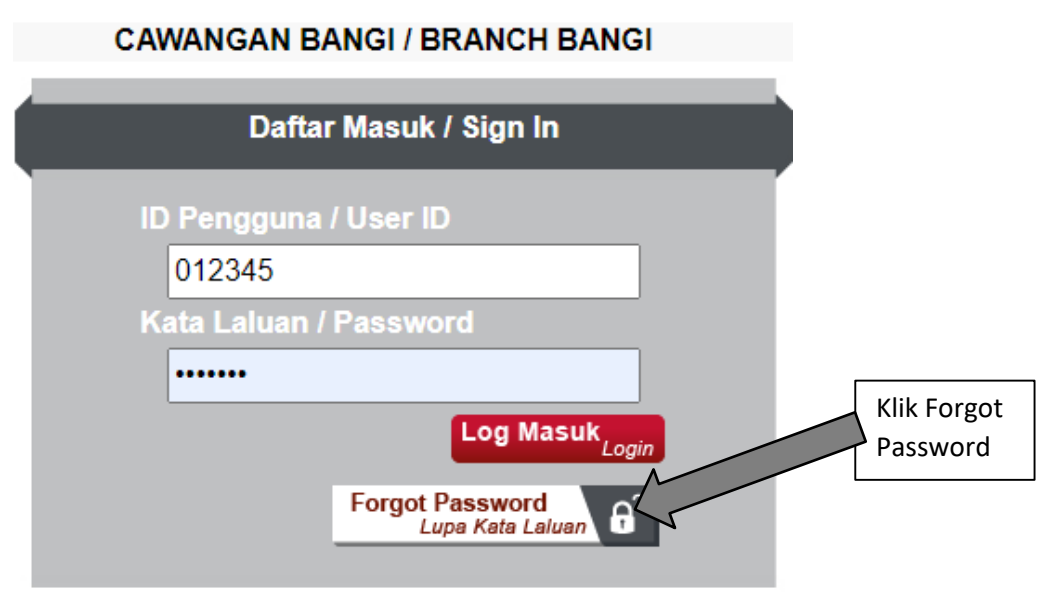

2. Masukkan No Kad Pengenalan (NOIC) dan Id Pengguna (NO ID KAD MATRIK) dan tekan button reset kata laluan.

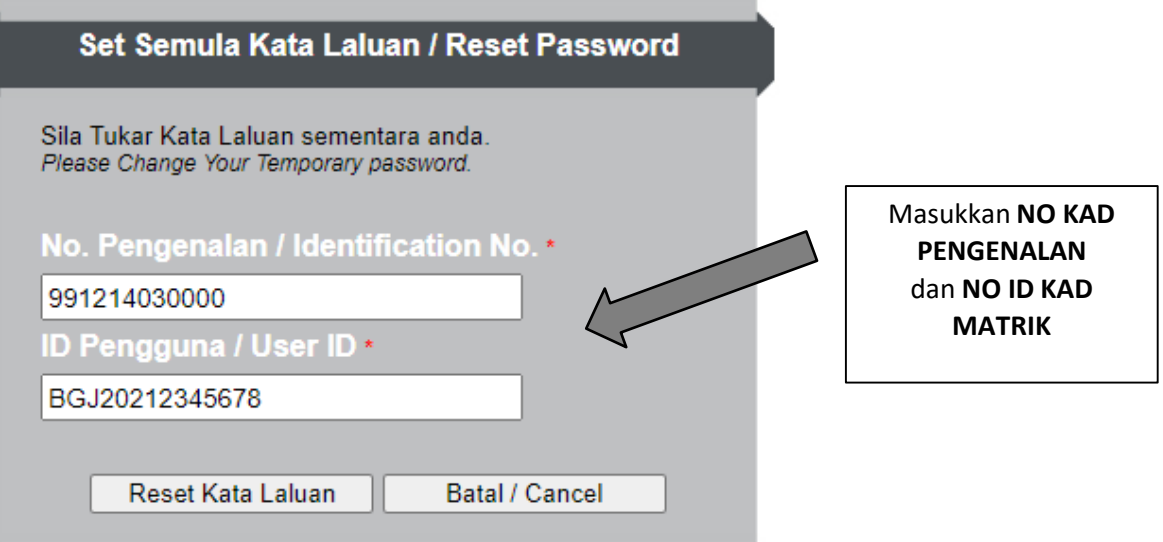

3. Selepas Klik 1 Popup akan keluarkan password sementara anda, catatkan dan masukkan semula di ruangan LOGIN dihadapan.

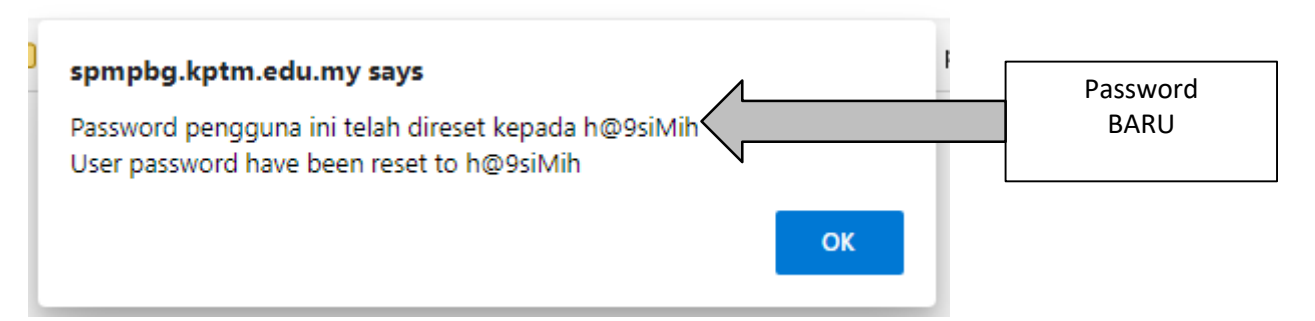